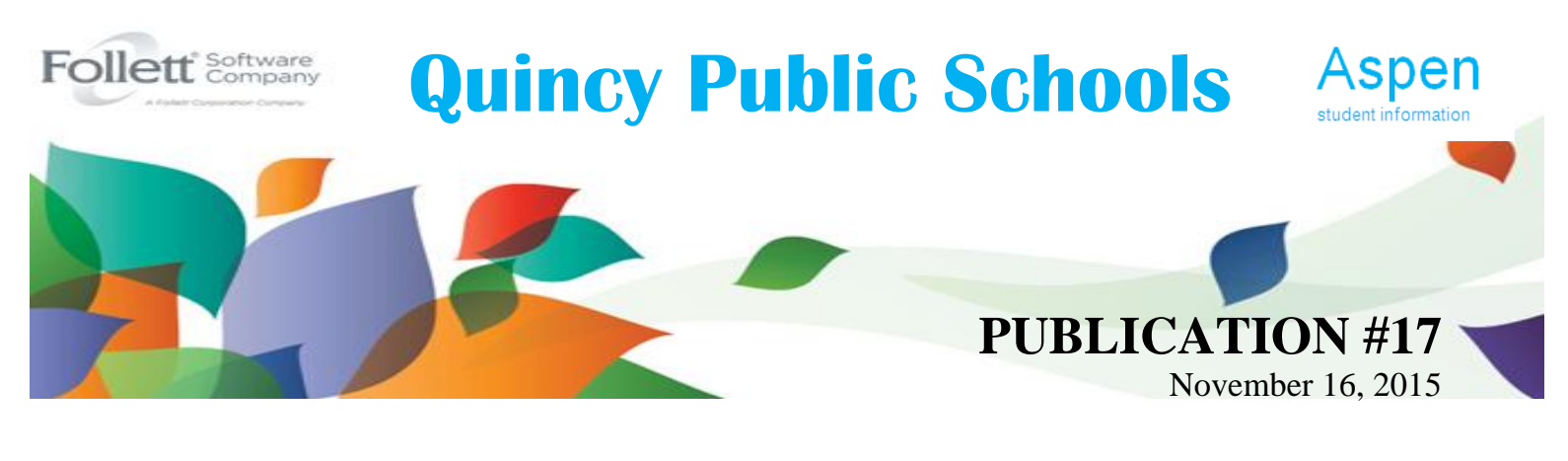

## **C**ommunications, **C**ollaborations, and **C**onnections **CONTINUES**

Quincy Public Schools is preparing for implementation of the new electronic Standards-Based **Elementary Report Card**. In addition to receiving a traditional paper report card, parents will also be able to view their child's report card within Aspen, Quincy's Public Schools Student Information System.

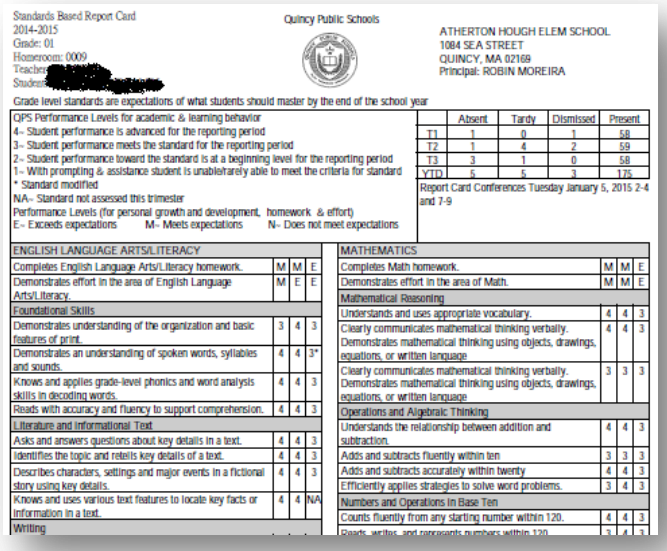

*Mark your calendars!!!* Elementary Report Cards will be available to view in Aspen beginning on December 18.

Elementary parents will be able to access the Aspen Student/Parent Portal on any device with internet access. To do so, go to *aspen.quincypublicschools.com* and/or see directions on back.

Quincy Public Schools Curriculum, Assessment, and Management and Technology Planning and Training Teams will host **Parent Academy ~** *Assisting and Supporting Parents with Standards-Based Report Cards and Aspen Login.* Parent Academy will be held on Tuesday, November 17,

Central Middle School or Tuesday, December 1, Atlantic Middle School. Parents are invited to drop in anytime between the hours of 5:00 p.m. – 7:00 p.m. Small Group Mentoring Style Informational Sessions will include information on the changes in content and grading of the new Standards-Based Report Card, an Aspen Overview, and Technical Assistance including Login and Password. Further event details are available at quincypublicschools.com. Additional Student/Parent Student Portal Trainings will take place from individual sites via Parent/Teacher Conference, Open House, Coffee Hours, etc.

In addition to parental support, principals and teachers are also preparing for the implementation of the new report card through their participation in *Aspen Grade Posting* Trainings (November 10 and 24). Working collaboratively with their colleagues, QPS teachers have begun the work of delving deeper into the standards and identifying data to assist them in the grading of the new report card.

We greatly appreciate the work of teachers, principals, curriculum and assessment team members, and IT Team who have all worked extremely hard on this important initiative.

## **ACCESS TO ASPEN STUDENT/PARENT PORTAL IN 5 EASY STEPS**

*Below you will find an Instructional Guide ~ Access to Aspen in 5 Easy Steps, outlining how to log-in and navigate Aspen to view your student's Report Card.*

**Step 1.** Type in the address in your browser: [aspen.quincypublicschools.com](http://www.aspen.quincypublicschools.com/)

**Step 2. Your Login ID** is your child's local student ID Number. Your generic password is quincy123. You will be prompted to change your password after logging on. Your new password should be at least one UPPER CASE LETTER and at least ONE NUMBER (minimum of 6 digits). The password will be encrypted for security reasons.

**Step 3.** After logging on for the first time...You will be prompted to change your password. Your current password is quincy123. Type in your new password and then confirm the new password.

**Step 4.** After logging on to Aspen, click on **Set Preferences** Tab up at the TOP right hand corner of the page. Click on the **Security Tab**. Enter your primary and alternate email address. Answer at least one of the security questions in the drop down menu. By answering the security question, if you forget your password it will be emailed back to you. *Click on the link ~ I forgot my password at the log in screen.*

**Step 5.** After Logging on you will see PUBLISHED REPORTS on the right hand side of the screen. This is where the link will be located for the student's report card. After double clicking on the link you will be able to view the report card.

**Special Education Module Implementation ~** The Special Education and Information Technology Teams continue their efforts to ensure a successful implementation and seamless transition to the Aspen Special Education Module. On October 2<sup>nd</sup> and 20<sup>th</sup>, **120** Special Education Team members, including Special Education administrators, team chairs, student support personnel, and teachers all had the opportunity to participate in Aspen Special Education Consultation Workshops. An Aspen Special Education Consultant assisted and demonstrated various special education features, answered participant inquiries, and responded to a series of Special Education Frequently Asked Questions generated by team members.

**Aspen Training ~** This fall, approximately **<sup>38</sup>** QPS Professional Staff members volunteered their time and participated in various Aspen optional training opportunities, including Beginner Gradebook, Intermediate Gradebook, and Teacher Pages. The schedule below illustrates various upcoming optional Aspen Trainings for QPS Professional staff.

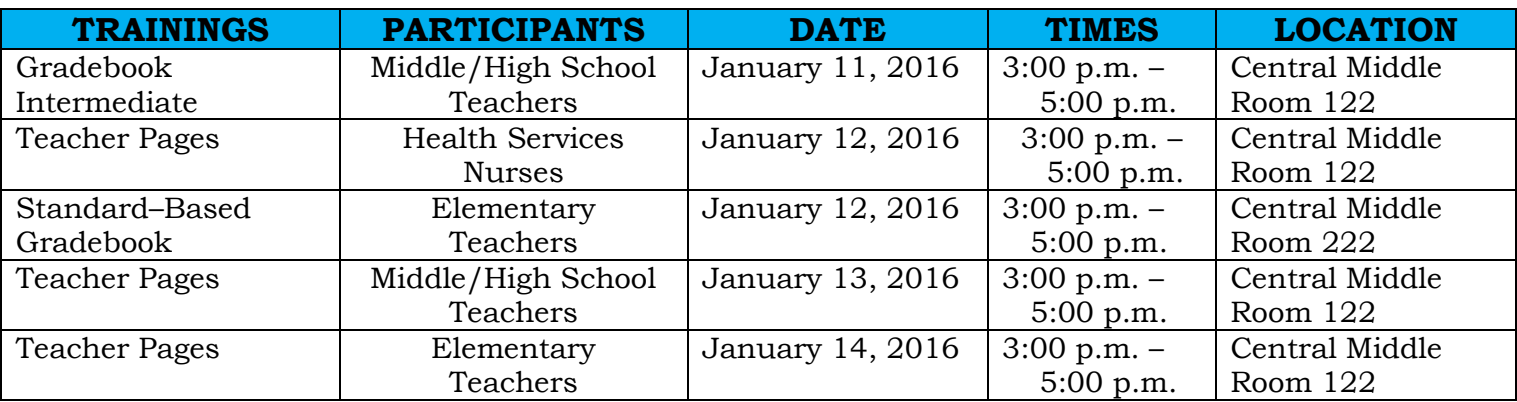

## **~ Upcoming Aspen Training Opportunities ~**

For more information about Aspen please visit <http://quincypublicschools.com/studentportal/> or contact the webmaster at [webmaster@quincypublicschools.com.](mailto:webmaster@quincypublicschools.com)